Перечень вопросов экзамену по дисциплине «Информатика и информационные технологии»

1. Аппаратное обеспечение

- В настоящее время в базовой конфигурации рассматривают четыре устройства
- системный блок;
- монитор;
- клавиатуру;
- мышь.

**Системный блок** представляет собой основной узел, внутри которого установлены наиболее важные компоненты. Устройства, находящиеся внутри системного блока, называют внутренними, а устройства, подключаемые к нему снаружи, называют внешними.

Внутренние устройства системного блока

Материнская плата - основная плата персонального компьютера. На ней размещаются:

• процессор - основная микросхема, выполняющая большинство математических и логических операций;

• микропроцессорный комплект (чипсет) - набор микросхем, управляющих работой внутренних устройств компьютера и определяющих основные функциональные возможности материнской платы;

• шины - наборы проводников, по которым происходит обмен сигналами между внутренними устройствами компьютера;

• оперативная память (оперативное запоминающее устройство, ОЗУ) - набор микросхем, предназначенных для временного хранения -данных, когда компьютер включен;

• ПЗУ (постоянное запоминающее устройство) - микросхема, предназначенная для длительного хранения данных, в том числе и когда компьютер выключен;

• разъемы для подключения дополнительных устройств (слоты).

Жесткий диск - основное устройство для долговременного хранения больших объемов данных и программ.

Видеокарта (видеоадаптер). Совместно с монитором видеокарта образует видеоподсистему персонального компьютера.

**Монитор** — устройство визуального представления данных. Это не единственно возможное, но главное устройство вывода. Его основными потребительскими параметрами являются: размер и шаг маски экрана, максимальная частота регенерации изображения, класс защиты.

**Клавиатура** — клавишное устройство управления персональным компьютером. Служит для ввода алфавитно-цифровых (знаковых) данных, а также команд управления. Комбинация монитора и клавиатуры обеспечивает простейший интерфейс пользователя. С помощью клавиатуры управляют компьютерной системой, а помощью монитора получают от нее отклик.

**Мышь** — устройство управления манипуляторного типа.

Периферийные устройства персонального компьютера

- устройства ввода данных;
- устройства вывода данных;
- устройства хранения данных;
- устройства обмена данными. Модем

2. Общие принципы устройства и работы универсальных вычислительных машин Джона фон Неймана

В 1945 г. на повестку дня встал вопрос о создании машины, которая хранила бы программу в своей памяти. К этой работе был привлечен знаменитый математик Джон фон Нейман, который сформулировал общие принципы устройства и работы универсальных вычислительных машин компьютеров.

- 1. Основными блоками машины являются: блок управления, арифметико логическое устройство, память и устройство ввода – вывода.
- 2. Информация кодируется в двоичной форме и разбивается на единицы, называемые словами.
- 3. Алгоритм представляется в форме последовательности управляющих слов, которые определяют смысл операции. Эти управляющие слова называются командами. Совокупность команд, представляющая алгоритм, называется программой.
- 4. Программы и данные хранятся в одной и той же памяти. Разнотипные слова различаются по способу

использования, но не по способу кодирования.

- 5. Устройство управления и арифметическое устройство обычно объединяются в одно, называемое центральным процессором. Они определяют действия, подлежащие выполнению, путём считывания команд из оперативной памяти. Обработка информации, предписанная алгоритмом, сводится к последовательному выполнению команд в порядке, однозначно определяемом программой. Для реализации этих принципов компьютер должен был быть снабжен:
- внешним устройством для ввода-вывода информации;
- арифметико-логическим устройством для выполнения арифметических и логических операций;
- устройством управления для организации процесса выполнения программ;
- запоминающим устройством (памятью)<sup>2</sup> для хранения программ и данных.  $\bullet$

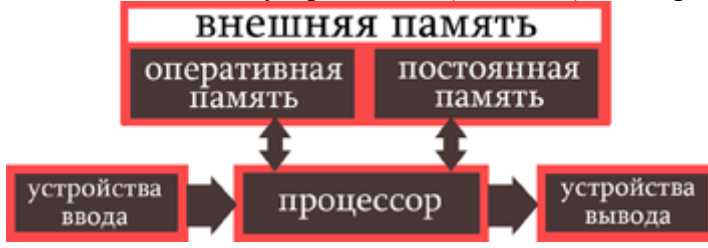

### 3. Программное обеспечение

Программы - это упорядоченные последовательности команд. Конечная цель любой компьютерной программы - управление аппаратными средствами.

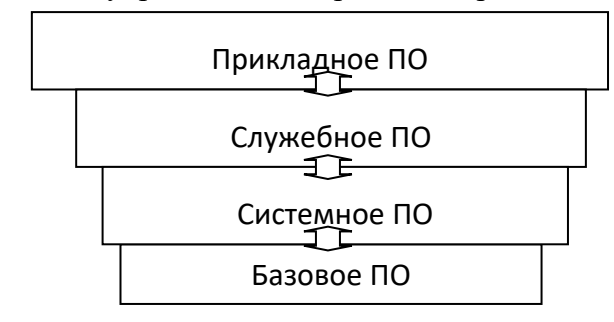

Базовый уровень. Самый низкий уровень программного обеспечения представляет базовое программное обеспечение. Оно отвечает за взаимодействие с базовыми аппаратными средствами. Системный уровень. Системный уровень — переходный. Программы, работающие на этом уровне, обеспечивают взаимодействие прочих программ компьютерной системы с программами базового уровня и непосредственно с аппаратным обеспечением, то есть выполняют «посреднические» функции.

От программного обеспечения этого уровня во многом зависят эксплуатационные показатели всей вычислительной системы в целом.

Служебный уровень. Программное обеспечение этого уровня взаимодействует как с программами базового уровня, так и с программами системного уровня. Основное назначение служебных программ (их также называют утилитами) состоит в автоматизации работ по проверке, наладке и настройке компьютерной системы. Во многих случаях они используются для расширения или улучшения функций системных программ.

Прикладной уровень. Программное обеспечение прикладного уровня представляет собой комплекс прикладных программ, с помощью которых на данном рабочем месте выполняются конкретные задания. Спектр этих заданий необычайно широк - от производственных до творческих и развлекательно- обучающих.

#### 4. Понятие, назначение и основные функции ОС

Операционная система — комплекс управляющих и обрабатывающих программ, которые, с одной стороны, выступают как интерфейс между устройствами вычислительной системы и прикладными программами, а с другой стороны — предназначены для управления устройствами, управления вычислительными процессами, эффективного распределения вычислительных ресурсов между вычислительными процессами и организации надёжных вычислений.

. Перечислим основные функции операционных систем.

- Прием от пользователя (или от оператора системы) заданий, или команд, сформулированных на соответствующем языке, и их обработка.
- Загрузка в оперативную память подлежащих исполнению программ.
- Распределение памяти, а в большинстве современных систем и организация виртуальной памяти.  $\equiv$
- Запуск программы (передача ей управления, в результате чего процессор исполняет программу).  $\equiv$
- Идентификация всех программ и данных.
- Прием и исполнение различных запросов от выполняющихся приложений. Обслуживание всех  $\frac{1}{2}$ операций ввода-вывода.
- Обеспечение работы систем управлений файлами (СУФ) и/или систем управления базами данных (СУБД), что позволяет резко увеличить эффективность всего программного обеспечения.
- Обеспечение режима мультипрограммирования, то есть организация параллельного выполнения лвух или более программ на одном процессоре, создающая видимость их одновременного исполнения.
- Планирование и лиспетчеризация залач в соответствии с заланной стратегией и лисциплиной обслуживания.
- Организация механизмов обмена сообщениями и данными между выполняющимися программами.
- Для сетевых операционных систем характерной является функция обеспечения взаимодействия связанных между собой компьютеров.
- Защита одной программы от влияния другой, обеспечение сохранности данных, защита самой операционной системы от исполняющихся на компьютере приложений.
- Аутентификация и авторизация пользователей (для большинства диалоговых операционных систем). Удовлетворение жестким ограничениям на время ответа в режиме реального времени (характерно для операционных систем реального времени).
- Обеспечение работы систем программирования, с помощью которых пользователи готовят свои программы.
- Предоставление услуг на случай частичного сбоя системы.

# 5. Основные возможности Windows

Microsoft Windows, произносится — семейство проприетарных (на праве частной собственности) операционных систем корпорации Microsoft, ориентированных на применении графического интерфейса при управлении.

Классификация объектов.

- Логические объекты не соответствуют аппаратной части компьютера (папки, документы,  $1.$ программы, рабочий стол, корзина).
- $2.$ Физические - объекты связаны с реально существующими в компьютере устройствами:
	- Мой компьютер (дисководы, диски, принтеры),
	- Сетевые объекты.

3. Системные – обобшенный объект, отражающий название каждого открытого окна (панель задач).

Стартовый экран Windows представляет собой логический объект, называемый Рабочим столом. Рабочий стол — это графическая среда, на которой отображаются объекты Windows и элементы управления Windows.

### 6. Интегрированные офисные пакеты и их задачи.

В интегрированный пакет для офиса входят взаимодействующие между собой программные продукты. Основу пакета составляют текстовый редактор, электронная таблица и СУБД (кроме них, в интегрированный пакет могут входить и другие офисные продукты). Главной отличительной чертой программ, составляющих интегрированный пакет, является общий интерфейс пользователя, позволяющий применять похожие приемы при работе с различными приложениями пакета.

Чаще всего в качестве альтернативы MS Office называют пакет OpenOffice.org, бесплатный.

Компьютеры в небольших офисах чаще всего используются для выполнения следующих работ:

- обработки входящей и исходящей информации с помощью текстовых редакторов и средств  $\bullet$ презентационной графики (электронная почта и факсы, письма и запросы, реклама и прочая документация);
- сбора и анализа данных, расчетов и отчетов, выполняемых обычно с использованием  $\bullet$ электронных таблиц (расчеты и обработка прайс-листов, формирование отчетов по разным направлениям и критериям, анализ и статистическая обработка информации);
- накопления и хранения поступившей информации, обеспечивающих быстрый ее поиск (по различным критериям и признакам) и доступ к ней с применением систем управления базами данных (СУБД).

7. Пакет прикладных программ Microsoft Office.

Комплект Microsoft Office поставляется в нескольких вариантах, включающих разное число основных приложений.

Варианты поставки:

- Office Standard предназначен для пользователей, которым нужен базовый набор средств для делопроизводства, расчетов (в том числе финансовых, экономических, статистических) и анализа информации, а также для создания и публикации документов в сети Интернет;

- Office Professional дополнительно обеспечивает средства работы с большими базами данных, в настольных издательских системах, а также для управления малым бизнесом;

- Office Premium - самый полный, универсальный вариант поставки;

- Office Small Business - ориентирован в основном на решение задач малого бизнеса;

- Office Developer предназначен для профессиональных разработчиков; в отличие от Premium и Professional включает большое число дополнительных средств и приложений разработки программ, дополнительную электронную и печатную документацию.

Основные приложения:

- Word - текстовый процессор;

- Excel – табличный процессор:

- Access - система управления базами данных;

- Power Point - система подготовки презентаций;

- Outlook – менеджер персональной информации;

- Front Page - система редактирования web-узлов Интернета;

- Photo Draw - графический редактор для создания и редактирования тоновых рисунков и деловой графики;

- Publisher - настольная издательская система;

- Small Business Tools - специализированный инструментарий для работы с информацией и осуществления бизнес - анализа;

- Internet Explorer – web-обозреватель (браузер) для сети Интернет.

8. Текстовый процессор Microsoft Word: назначение и интерфейс

Microsoft Word - это интеллектуальный текстовый процессор, удобный и простой в использовании инструмент ДЛЯ создания профессионально оформленных локументов. Многофункциональные программы Word обеспечивают возможность создания и редактирования текстовых документов любого объема и сложности.

пустым документом, которому по умолчанию присваивается имя Документ 1.

Окно содержит следующие элементы:

- Заголовок Окна - слева в строке заголовка находится значок Word (системное меню), рядом панель быстрого доступа, имя загруженного документа, а затем - имя программы Microsoft Word.

- Вкладки меню находится под строкой заголовка. Соответствующий пункт меню раскрывается, если по нему сделать двойной щелчок мышью.

- Лента инструментов находятся ниже строки меню. Лента инструментов обеспечивают быстрый и более простой доступ к важнейшим функциям редактора.

- Рабочая область – это область экрана, где отображается создаваемый документ и производится его редактирование. Сверху и слева находится горизонтальная и вертикальная линейки. Справа и снизу – полосы прокрутки.

- Масштабная линейка используется для установки отступов в абзацах и задания смещения текста внутри строки.

- Строка состояния находится внизу окна программы. Это – информационная строка, где указывается различная информация о самом документе и режимах редактора – число страниц, текущее положение страницы и др.

- Полосы вертикальной и горизонтальной прокрутки находятся справа и внизу документа. Они применяются в тех случаях, когда весь текст не помещается на экране и требует сдвига (прокрутки) вверх – вниз или влево – вправо.

- Текстовый курсор представляет собой вертикальный штрих, который указывает, куда в следующий момент времени будет вводиться знак текста, вставляется таблица или рисунок. Передвигать текстовый курсор можно с помощью клавиш управления курсором или с помощью мыши, произведя щелчок в нужном месте документа.

В графическом интерфейсе MS Word 2010 используются различные элементы управления, сгруппированные с помощью объекта, называемого «лентой».

9. Технология ввода данных в Microsoft Excel. Типы данных.

Установка параметров страницы. Для установки параметров страницы используется диалоговое окно «Параметры страницы», которое открывается командами Разметка страницы/ Параметры страницы. Выбрав вкладку Поля, установить поля: верхние – 2 см, нижние – 2 см, левое – 3 см, правое – 1 см. Вкладка Размер бумаги позволяет установить размер самого листа бумаги и его ориентацию при печати: Книжная или Альбомная.

Перемещение фрагмента текста:

- 1. Выделить фрагмент текста.
- 2. В меню Главная выбрать команду Вырезать или щелкнуть мышью по кнопке Вырезать раздела инструментов Буфер обмена.
- 3. Установить курсор в место вставки вырезанного фрагмента.
- 4. В меню Главная выбрать команду Вставить или щелкнуть мышью по кнопке Вставить раздела инструментов Буфер обмена.

Копирование фрагмента текста:

- 1. Выделить фрагмент текста.
- 2. В меню Главная выбрать команду Копировать или щелкнуть мышью по кнопке Копировать раздела инструментов Буфер обмена.
- 3. Установить курсор туда, куда нужно скопировать,
- 4. В меню Главная выбрать команду Вставить или щелкнуть мышью по кнопке Вставить раздела инструментов Буфер обмена.

Создание списка:

- 1. В меню Главная выбрать команду Маркеры или Нумерация;
- 2. Затем выбрать нужный стиль списка.

Форматирование шрифта можно проводить в процессе как ввода текста, так и уже набранного текста. Существует три способа форматирования:

- Используя пункт меню Главная, команду Шрифт;
- Используя панель инструментов Форматирование:
- Используя Быстрые клавиши.

Нумерация страниц:

- 1. В меню Вставка выберите команду Номера страниц.
- 2. В выдрать Положение укажите расположение номеров страниц (внизу или вверху страницы) и Выравнивание укажите вид выравнивания (по левому краю, по правому краю, по центру, внутри или снаружи страницы).
- 3. Если номера страниц начинаются не с 1 выдерите команду Формат номеров страницы.

Колонтитулы. Колонтитулами называют области, расположенные в верхнем и нижнем поле каждой страницы документа (номер страницы, дата печати документа, эмблема организации, название документа, имя файла, фамилия автора и т. п.).

- 1. В меню Вставка выберите команду Верхний колонтитул (Нижний колонтитул).
- 2. Установите укажите расположение колонтитула.
- 3. Заполните колонтитул.

Сохранение документа. Для сохранения документа используются команды: Файл, Сохранить и Сохранить как. Команда Сохранить сохраняет документ с текущим именем, а команда Сохранить как позволяет сохранить документ под новым именем. Можно также воспользоваться кнопкой Сохранить на панели инструментов Стандартная.

10. Основные операции форматирования данных и электронных таблиц. Типы данных в Excel

- Текст- это любая комбинация алфавитно-цифровых знаков.
- Число это любая информация, начинающаяся с цифры.
- $\triangleright$  Ссылка адрес ячейки

Формула – это выражение, которое вычисляет новое значение по уже существующим.

Редактирование содержимого активной ячейки можно произвести щелчком по строке формул или двойным щелчком по ячейке. При этом появляется курсор, изменения вносятся с клавиатуры, как в текстовых редакторах. Завершается ввод и редактирование нажатием клавиши Enter или щелчком на пиктограмме в строке формул.

Форматирование ячеек. Форматирование в Excel предполагает ряд действий по установке форматов данных, параметров шрифтов и выравнивания, границ, заливки. Форматируемые ячейки или диапазон должны быть выделены, затем меню ФОРМАТ ► ЯЧЕЙКИ вызывает диалоговое окно «Формат ячейки», имеющее шесть вкладок: ЧИСЛО, ВЫРАВНИВАНИЕ, ШРИФТ, ГРАНИЦА, ВИД, ЗАЩИТА устанавливаются необходимые параметры.

Вкладка ЧИСЛО позволяет установить формат ячейки как числовой. В поле «Числовые форматы» приведены различные типы форматов, которые выбираются щелчком мыши или с помощью клавиш управления курсором. Опишем числовые форматы.

Вкладки ВЫРАВНИВАНИЕ и ШРИФТ. Некоторые команды этих вкладок дублируются на панели инструментов «Форматирование

Вкладка ГРАНИЦА — позволяет установить толщину, форму, цвет линий границ любых ячеек.

Вкладка ВИД — определяет цвет и узор заливки ячеек.

Вкладка ЗАЩИТА — позволяет установить или снять защиту с выделенного диапазона, изменить режим отображения формул.

11. Формулы и функции в Microsoft Excel. Абсолютные и относительные ссылки в Microsoft Excel. Формула может содержать числовые константы, ссылки на ячейки и функции Excel, соединенные знаками математических операций. Скобки позволяют изменять стандартный порядок выполнения действий.

Абсолютные и относительные ссылки. По умолчанию, ссылки на ячейки в формулах рассматриваются как относительные. Это означает, что при копировании формулы адреса в ссылках автоматически изменяются в соответствии с относительным расположением исходной ячейки и создаваемой копии.

Пусть, например, в ячейке В2 имеется ссылка на ячейку A3. В относительном представлении можно сказать, что ссылка указывает на ячейку, которая располагается на один столбец левее и на одну строку ниже данной. Если формула будет скопирована в другую ячейку, то такое относительное указание ссылки сохранится. Например, при копировании формулы в ячейку ЕА27 ссылка будет продолжать указывать на ячейку, располагающуюся левее и ниже, в данном случае на ячейку DZ28.

При абсолютной адресации адреса ссылок при копировании не изменяются, так что ячейка, на которую указывает ссылка, рассматривается как нетабличная. Для изменения способа адресации при

редактировании формулы надо выделить ссылку на ячейку и нажать клавишу F4. Элементы номера ячейки, использующие абсолютную адресацию, предваряются символом \$. Например, при последовательных нажатиях клавиши F4 номер ячейки А1 будет записываться как А1, \$А\$ 1, А\$ 1 и \$А1. В двух последних случаях один из компонентов номера ячейки рассматривается как абсолютный, а другой — как относительный

12. Графические возможности Microsoft Excel. Виды диаграмм Microsoft Excel.

Диаграмма — это графическое представление данных. Диаграмма представляет собой вставной объект, внедренный на один из листов рабочей книги.

Краткое описание всех типов диаграмм Excel.

Гистограмма. Вертикальное сравнение различных категорий данных. Часто используется для изучения одного или нескольких временных рядов.

Линейчатая диаграмма. Горизонтальное сравнение различных категорий данных. На самом деле это всего лишь гистограмма, повернутая набок, со значениями вдоль горизонтальной оси и категориями вдоль вертикальной оси.

Круговая диаграмма. Описание отношений между составными частями одного целого, с их помощью можно отображать только один ряд данных.

График. Отображает тенденцию или поведение взаимозависимых величин.

Диаграмма с областями. Показывает линии для каждой составляющей, складывая все значения, чтобы представить совокупное изменение. Используйте этот вид диаграмм, например, чтобы показать вклад каждого из подразделений вашей компании в общий объем продаж на протяжении определенного отрезка времени.

Биржевая диаграмма. Комбинация гистограммы с графиком, разработанная специально для отображения биржевых цен. По горизонтальной оси здесь отложены дни, а по вертикальной — цены, максимальные, минимальные и при закрытии биржи. По таким диаграммам можно делать вывод о взлетах и падениях стоимости ценных бумаг.

Точечная. Изображение связи между двумя видами взаимосвязанных данных.

С областями. Выделение относительной важности значений за период времени.

Кольцевая. Более гибкий вариант круговой диаграммы с отверстием в центре; используется для сравнения составных частей одного целого по одной или нескольким категориям данных.

Лепестковая. Показывает изменения данных или их частоты относительно центральной точки.

Поверхность. Трехмерная диаграмма, используемая для отслеживания значений двух переменных с изменением третьей (обычно времени).

Пузырьковая. Разновидность точечной диаграммы, позволяющая отображать значения трех переменных.

Цилиндрическая. Гистограмма или линейчатая диаграмма со столбцами в виде цилиндров.

Коническая. Гистограмма или линейчатая диаграмма, позволяющая выделить пиковые значения данных.

Пирамидальная. Разновидность конической диаграммы, также предназначенная для выделения пиковых значений.

13. Понятие в виды компьютерных сетей

Компьютерная сеть — представляет собой совокупность компьютеров, соединенных с помощью каналов связи и средств коммутации в единую систему для обмена сообщениями и доступа пользователей к программным, техническим, информационным и организационным ресурсам сети.

компьютерные сети представляют собой комплекс технических, программных и информационных средств.

Технические средства – это компьютеры различных типов (от микро до суперЭВМ); системы передачи данных, шлюзы, распределители, маршрутизаторы и другое оборудование.

Информационные средства – это единый информационный фонд, содержащий данные разных типов для общего и индивидуального применения..

Программные средства сети предназначены для организации коллективного доступа к ее ресурсам, динамического распределения и перераспределения ресурсов сети, для оптимальной загрузки технических средств, координации работы основных звеньев сети.

- 14. Способы классификации компьютерных сетей.
	- Классификация компьютерных сетей:
	- по территориальной распространенности
	- по типу сетевой топологии
	- по типу среды передачи
	- по функциональному назначению
	- по скорости передачи

Классификация по территориальной распространенности:

- LAN (Local Area Network) локальная вычислительная сеть, Отличается от всех последующих простотой создания и администрирования.
- MAN (Metropolitan Area Network) это городская вычислительная сеть. Состоит из провайдеров и обычных пользователей, которые используют какую-либо линию связи для соединения с остальными членами сети.

 WAN (Wide Area Network) - это глобальная (мировая, региональная) вычислительная сеть, соединяющая провайдеров из разных городов мира в одну единую вычислительную сеть, или все LANы и MANы соединены в единое целое. Классификация по типу сетевой топологии:

- Шина
- Кольно
- Звезда

Классификация по типу среды передачи:

Проводные (телефонный провод, коаксиальный кабель, витая пара, волоконно-оптический кабель);

Беспроводные (передачей информации по радиоволнам в определенном частотном диапазоне).

Классификация по скорости передачи:

- низкоскоростные (до 10 Мбит/с),
- среднескоростные (до 100 Мбит/с),
- высокоскоростные (свыше 100 Мбит/с);

Классификация по функциональному назначению:

- Вычислительные сети предназначены главным образом для решения заданий пользователей с обменом данными между их абонентами.
- Информационные сети ориентированы в основном на предоставление информационных услуг пользователям.
- Смешанные сети совмещают функции первых двух.

15. Архитектура и топология вычислительных сетей.

Архитектура - спецификации связи, разработанные для определения функций сети и установления стандартов различных моделей вычислительных систем, предназначенных для обмена и обработки данных.

Архитектуру компьютерных сетей следует рассматривать на семи разных уровнях.

- Физический уровень (Physical Layer).
- Уровень управления линией передачи данных (Data Link).
- Сетевой уровень (Network Layer).
- Транспортный уровень (Transport Layer).
- Сеансовый уровень (Session Layer).
- Уровень представления (Presentation Layer).
- Уровень приложений (Application Layer).

#### 16. Система адресации в Интернет

С целью адресации для каждого компьютера устанавливаются два адреса: цифровой IP-адрес (IP - Internetwork Protocol - межсетевой протокол) и доменный адрес.

Оба эти адреса могут применяться равноценно. Цифровой адрес удобен для обработки на компьютере, а доменный адрес - для восприятия пользователем.

Цифровой адрес имеет длину 32 бита. Для удобства он разделяется на четыре блока по 8 бит.

Два блока определяют адрес сети, а два другие - адрес компьютера внутри этой сети. IP-адрес включает в себя три компонента: адрес сети, адрес подсети, адрес компьютера в подсети.

Пример. 192.45.9.200. Адрес сети - 192.45; адрес подсети - 9; адрес компьютера - 200.

Доменный адрес определяет область, представляющую ряд хост-компьютеров. В отличие от цифрового адреса он читается в обратном порядке. Вначале идет имя компьютера, затем имя сети, в которой он находится.

#### 17. Защита информации. Виды угроз.

Защита информации (ЗИ) – деятельность, направленная на предотвращение утечки защищаемой информации, несанкционированных и непреднамеренных воздействий на защищаемую информацию.

Способы классификации угроз

Пассивные угрозы направлены в основном на несанкционированное использование информационных ресурсов ИС, не оказывая при этом влияния на ее функционирование.

Активные угрозы имеют целью нарушение нормального функционирования ИС путем целенаправленного воздействия на ее компоненты

Умышленные угрозы подразделяются также на внутренние (возникающие внутри управляемой организации) и внешние.

Внутренние угрозы чаще всего определяются социальной напряженностью и тяжелым моральным климатом.

Внешние угрозы могут определяться злонамеренными действиями конкурентов, экономическими условиями и другими причинами (например, стихийными бедствиями).

### **Виды умышленных угроз безопасности информации**

Утечка конфиденциальной информации — это бесконтрольный выход конфиденциальной информации за пределы ИС или круга лиц, которым она была доверена по службе или стала известна в процессе работы.

Компрометация информации (один из видов информационных инфекций). Реализуется, как правило, посредством несанкционированных изменений в базе данных, в результате чего ее потребитель вынужден либо отказаться от нее, либо предпринимать дополнительные усилия для выявления изменений и восстановления истинных сведений.

Несанкционированное использование информационных ресурсов, с одной стороны, является последствиями ее утечки и средством ее компрометации.

Ошибочное использование информационных ресурсов будучи санкционированным тем не менее может привести к разрушению, утечке или компрометации указанных ресурсов. Данная угроза чаще всего является следствием ошибок.

Несанкционированный обмен информацией между абонентами может привести к получению одним из них сведений, доступ к которым ему запрещен.

Отказ от информации состоит в непризнании получателем или отправителем этой информации фактов ее получения или отправки. Это позволяет одной из сторон расторгать заключенные финансовые соглашения «техническим» путем, формально не отказываясь от них, нанося тем самым второй стороне значительный ущерб.

Нарушение информационного обслуживания — угроза, источником которой является сама ИТ. Задержка с предоставлением информационных ресурсов абоненту может привести к тяжелым для него последствиям. Отсутствие у пользователя своевременных данных, необходимых для принятия решения, может вызвать его нерациональные действия.

Незаконное использование привилегий. Любая защищенная система содержит средства, используемые в чрезвычайных ситуациях, или средства которые способны функционировать с нарушением существующей политики безопасности.

18. Методы защиты информации.

#### Метолы:

Препятствие — метод физического преграждения пути злоумышленнику к защищаемой информации (к аппаратуре, носителям информации и т.д.).

Управление доступом - методы защиты информации регулированием использования всех ресурсов ИС и ИТ. Эти методы должны противостоять всем возможным путям несанкционированного доступа к информации.

Механизмы шифрования — криптографическое закрытие информации. Эти методы защиты все шире применяются как при обработке, так и при хранении информации на магнитных носителях. При передаче информации по каналам связи большой протяженности этот метод является единственно належным.

Противодействие атакам вредоносных программ предполагает комплекс разнообразных мер организационного характера и использование антивирусных программ. Цели принимаемых мер - это уменьшение вероятности инфицирования

Регламентация — создание таких условий автоматизированной обработки, хранения и передачи защищаемой информации, при которых нормы и стандарты по защите выполняются в наибольшей степени.

Принуждение — метод защиты, при котором пользователи и персонал ИС вынуждены соблюдать правила обработки, передачи и использования защищаемой информации под угрозой материальной, административной или уголовной ответственности.

Побуждение — метод защиты, побуждающий пользователей и персонал ИС не нарушать установленные порядки за счет соблюдения сложившихся моральных и этических норм.

19. Средства защиты информации.

Вся совокупность технических средств подразделяется на аппаратные и физические.

Аппаратные средства — устройства, встраиваемые непосредственно в вычислительную технику, или устройства, которые сопрягаются с ней по стандартному интерфейсу.

Физические средства включают различные инженерные устройства  $\mathbf{M}$ сооружения. препятствующие физическому проникновению злоумышленников на объекты зашиты осуществляющие защиту персонала (личные средства безопасности), материальных средств и финансов, информации от противоправных действий. Примеры физических средств: замки на дверях, решетки на окнах, средства электронной охранной сигнализации и т.п.

Программные средства — это специальные программы и программные комплексы, предназначенные для защиты информации в ИС. Как отмечалось, многие из них слиты с ПО самой ИС.

Организационные средства осуществляют регламентацию производственной деятельности в ИС и взаимоотношений исполнителей на нормативно-правовой основе таким образом, что разглашение, утечка и несанкционированный доступ к конфиденциальной информации становятся невозможными или существенно затрудняются за счет проведения организационных мероприятий.

Законодательные средства защиты определяются законодательными актами страны, которыми регламентируются правила пользования, обработки и передачи информации ограниченного доступа и устанавливаются меры ответственности за нарушение этих правил.

Морально-этические средства зашиты включают всевозможные нормы поведения, которые традиционно сложились ранее, складываются по мере распространения ИС и ИТ в стране и в мире или специально разрабатываются.

объединить в компьютерной системе текст, звук, видеоизображение, графическое изображение и анимацию (мультипликацию).

Microsoft PowerPoint, предназначенное для подготовки и проведения презентаций. Программа обеспечивает широкие возможности по координированию работы различных приложений, сведению данных воедино и представлению их для коллективного просмотра в виде презентаций. Компьютерная презентация – это файл, в который собраны определенные материалы

Слайд (термин происходит от английского слова Slide - диапозитив) – логически и художественно завершенный документ, который может содержать текст, рисунки, фотографии, таблицы, диаграммы, колонтитулы, гиперссылки, ярлыки, видеоклипы, аудиоклипы, примечания, дату и время, порядковый номер. Отдельные элементы, размещенные на слайде, называются объектами.

Создать новую презентацию можно:

- при помощи мастера автосодержания;
- на основе предлагаемых шаблонов;
- используя пустую презентацию, т.е. создавая документ «с нуля».

# 21. Объекты в PowerPoint

К объектам, размещаемым на слайде, относятся: фон кадра, текст, гиперссылки (как особый вид текста), колонтитулы (как особый вид текста), таблицы, графические изображения, надписи, диаграммы, фильм, звук, значок (ярлык). Особым объектом выступает цветовое оформление различных объектов, в совокупности представляющее цветовую схему слайда.

Параметры объекта «Слайд»

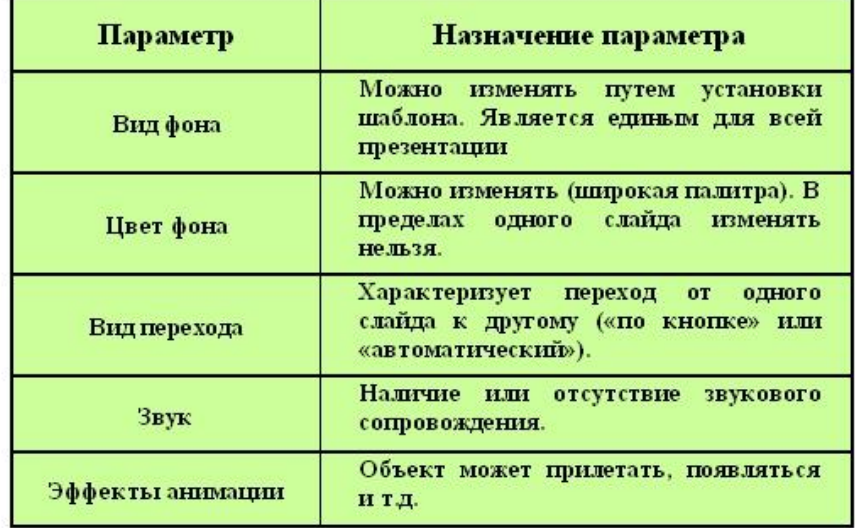

### 22. Группы инструментов среды PowerPoint

Набор инструментов содержит инструменты для рисования и редактирования изображений. Одни инструменты отображаются по умолчанию, а другие сгруппированы в выпадающих меню. При нажатии выпадающего меню отображается набор связанных между собой инструментов.

В процессе создания презентации используются предоставляемые средой PowerPoint группы инструментов.

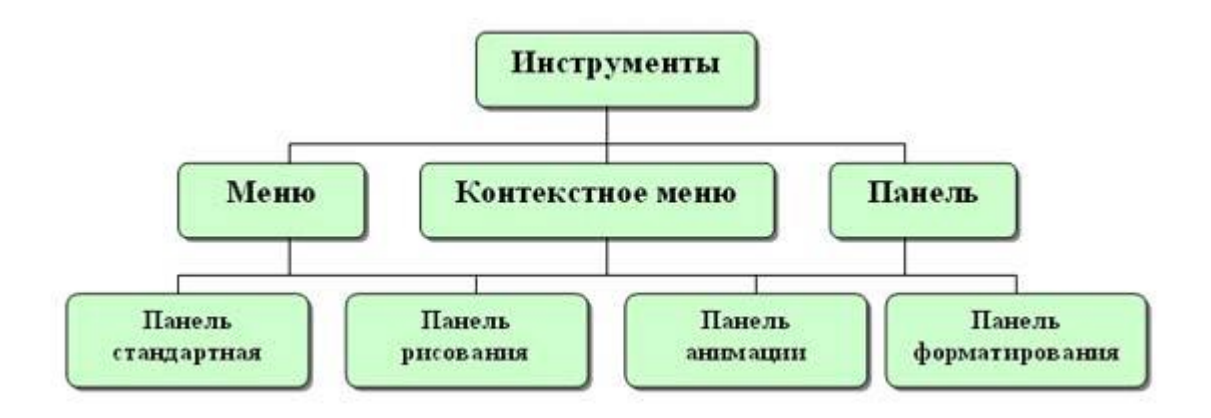

23. Режимы отображения слайдов PowerPoint

PowerPoint предоставляет четыре режима для создания, упорядочивания и просмотра презентации: Обычный (Normal), Сортировщик слайдов (Slide Sorter), Страницы заметок (Notes Pages) и Показ слайдов (Slide Show). Переключение между режимами осуществляется с помощью кнопок внизу окна презентации или команд в меню Вид (View).

### Режим Обычный (структуры)

Режим структуры отображает все тексты всех слайдов в виде списка в левой части экрана PowerPoint. Без графики. Режим структуры удобен при редактировании слайдов. Текст в данном режиме может быть скопирован в документ Word для использования в качестве раздаточного материала.

# Сортировщик слайдов

В режиме сортировщика показываются миниатюрные версии или эскизов слайдов. Вид Сортировщик слайдов показывает миниатюрные версии всех слайдов в виде горизонтальных рядов. В данном режиме слайды можно легко удалить или переставить в нужном порядке. Также в режиме сортировщика слайдов можно применить переходы к группе слайдов.

#### Страницы заметок

В режиме заметок показывается уменьшенный вариант слайда. Расположена область заметок под рабочим полем слайда. Докладчик может напечатать эти страницы, чтобы использовать как листы с тезисами во время своего выступления.

Режим Показ слайдов. Э

Режимом пользуются для предварительного просмотра, репетиции готовой презентации, а также для реального показа презентации. Показ осуществляется в полноэкранном режиме, как и реальный показ слайдов. Можно просмотреть, как во время реальной демонстрации будут выглядеть графические объекты, фильмы, анимированные элементы, эффекты смены слайдов.

### 24. Понятие алгоритма. Основные свойства алгоритмов

Алгоритм - точное предписание, определяющее последовательность действий, обеспечивающую получение требуемого результата из исходных данных.

Такими свойствами являются:

- Дискретность (прерывность, раздельность) алгоритм должен представлять процесс решения задачи как последовательное выполнение простых (или ранее определенных) шагов. Каждое действие, предусмотренное алгоритмом, исполняется только после того, как закончилось исполнение предыдущего.
- Определенность каждое правило алгоритма должно быть четким, однозначным и не оставлять места для произвола. Благодаря этому свойству выполнение алгоритма носит механический характер и не требует никаких дополнительных указаний или сведений о решаемой задаче.
- Результативность (конечность) алгоритм должен приводить к решению задачи за конечное число шагов.

 Массовость – алгоритм решения задачи разрабатывается в общем виде, то есть, он должен быть применим для некоторого класса задач, различающихся только исходными данными. При этом исходные данные могут выбираться из некоторой области, которая называется областью применимости алгоритма.